CarTracker TachoTEK od verzie 1.03.00.217 obsahuje kontrolné zostavy na pobyt vozidiel v inom členskom štáte, kobotážnu prepravu a pobyt vodiča v cudzej krajine.

Túto zostavu obsahujú edície Company a Small. V Nastaveniach priestupkov je potrebné mať označenú položku – viď obrázok.

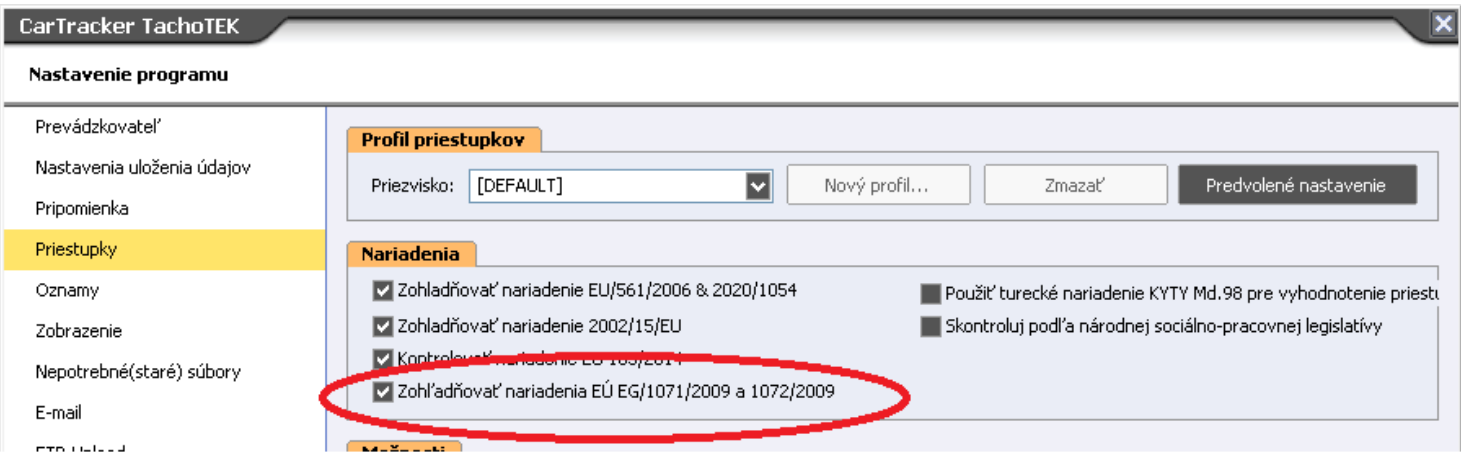

**CarTracker TachoTEK prehľadáva údaje vozidiel kde zisťuje vodičom zadanú krajinu príjazdu do tachografu. Porovnáva to s "domovskou" krajinou tzv. operačného strediska dopravnej spoločnosti ktorá je nastavená v CarTracker-i.** 

Toto nastavenie je rozdielne v edícii Company a Small – viď nasledujúce

## Nastavenie "domovskej" krajiny v Company edition

Domovská krajina sa nastaví automaticky pri inštalácii CarTracker TachoTEK, preto ak to platí pre Vašu spoločnosť, netreba to meniť. Ak treba, zvoľte záložku "Prevádzkovatelia" a stlačiť "Zmeniť" a zmeňte Krajinu, ostatné údaje nie sú pre toto vyhodnotenie podstatné.

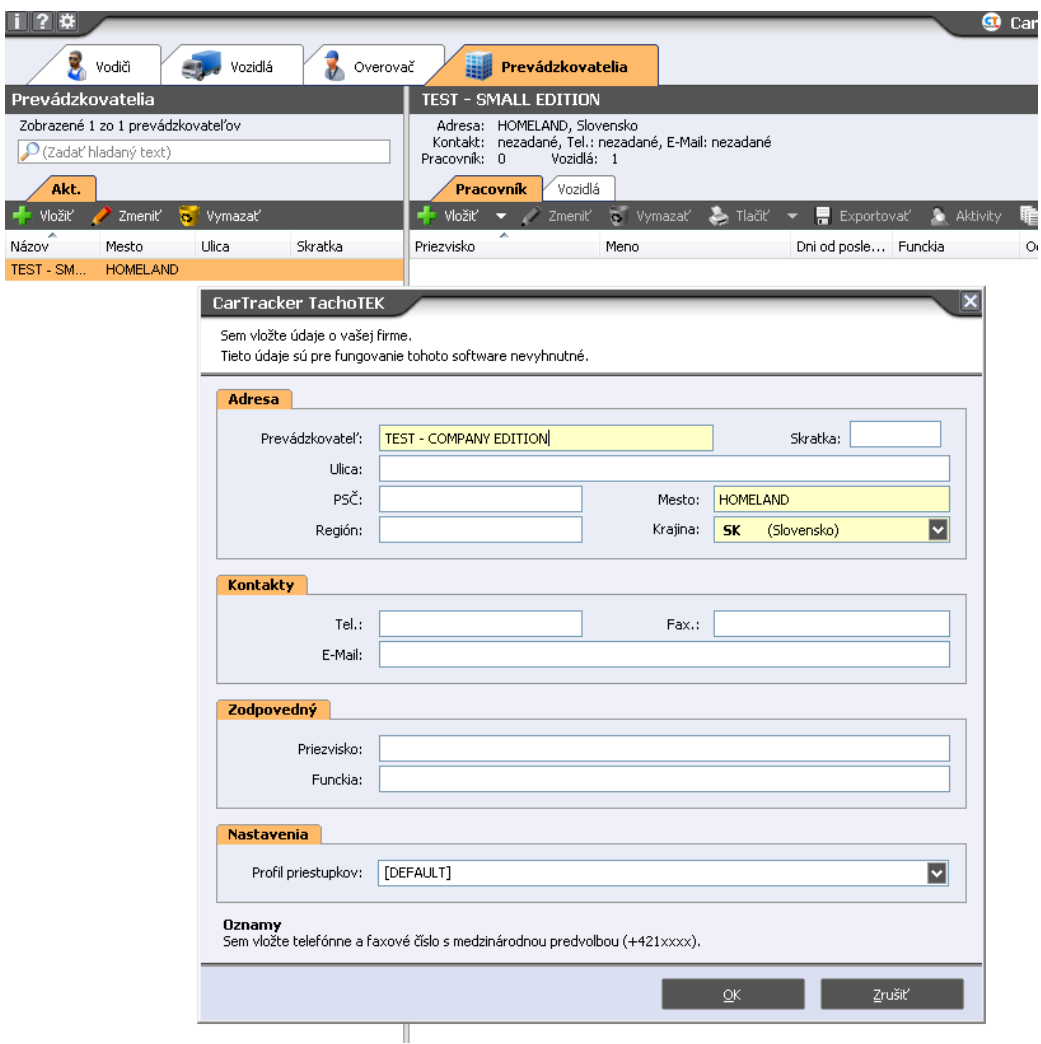

## Všetky vozidlá a vodiči musia byť priradený k nejakému prevádzkovateľovi

Priradenie vodiča/vozidla k Prevádzkovateľovi je vidieť v zozname vodičov/vozidiel. Ak máte nastaveného iba jedného prevádzkovateľa, tak sa vodiči/vozidlá priradia k tomuto prevádzkovateľovi automaticky.

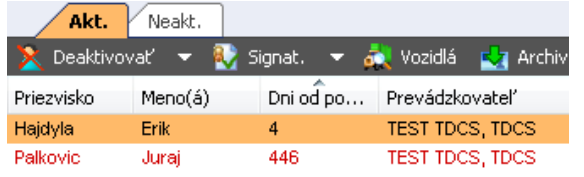

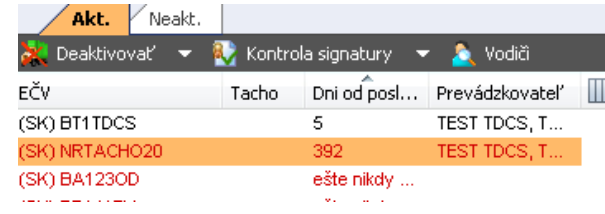

## **Ak niektorý vodič/vozidlo nie je priradený(é) k ničomu, je nevyhnutné to urobiť, inak nebude do tlačovej zostavy zahrnutý.**

Zvoľte záložku Prevádzkovatelia a nad zoznamom použite: Ak máte iba jedného Prevádzkovateľa, stačí označiť vodičov a OK.

#### Vložiť -> Pridať existujúcich vodičov ......<sup></sup> Meno(á) Dátum narodenia Josef 09.04.1969 09.04.1969<br>03.05.1982<br>11.10.1970 Palkovic Juraj<br>Zdenek 27.09.1965 01.06.1967 Vanta Poznámka: CTRL+A označuje všetky riadky, CTRL+I invertuje výber, CTRL+U ruší všetky označené riadky III Ukázať fotku vodiča  $\alpha$  and  $\alpha$  and  $\alpha$ Zrušiť

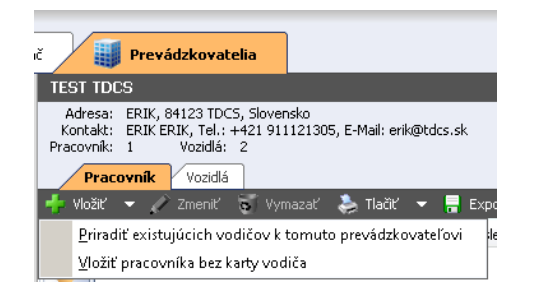

### **!! Ak máte viac Prevádzkovateľov –** tak prv než stlačíte Vložiť, v zozname naľavo zvoľte príslušného prevádzkovateľa:

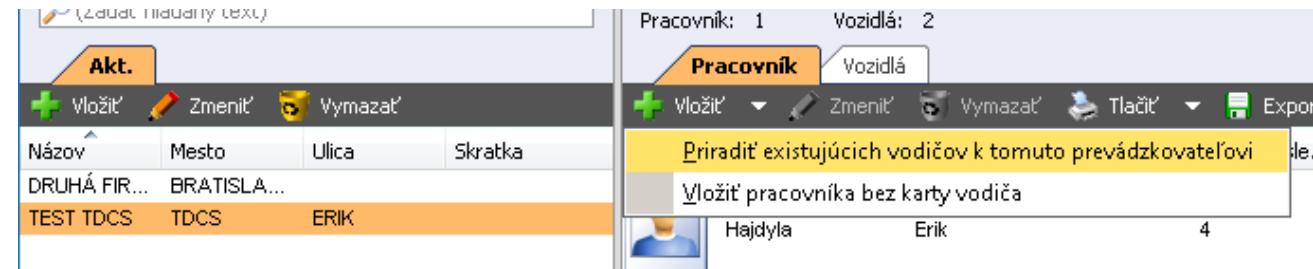

- Pobyt vodiča v zahraniči – zvoliť je možné viacerých vodičov, v zostave je potom každí vodič na novej strane. Obdobie je možné zvoliť mesiac (e).

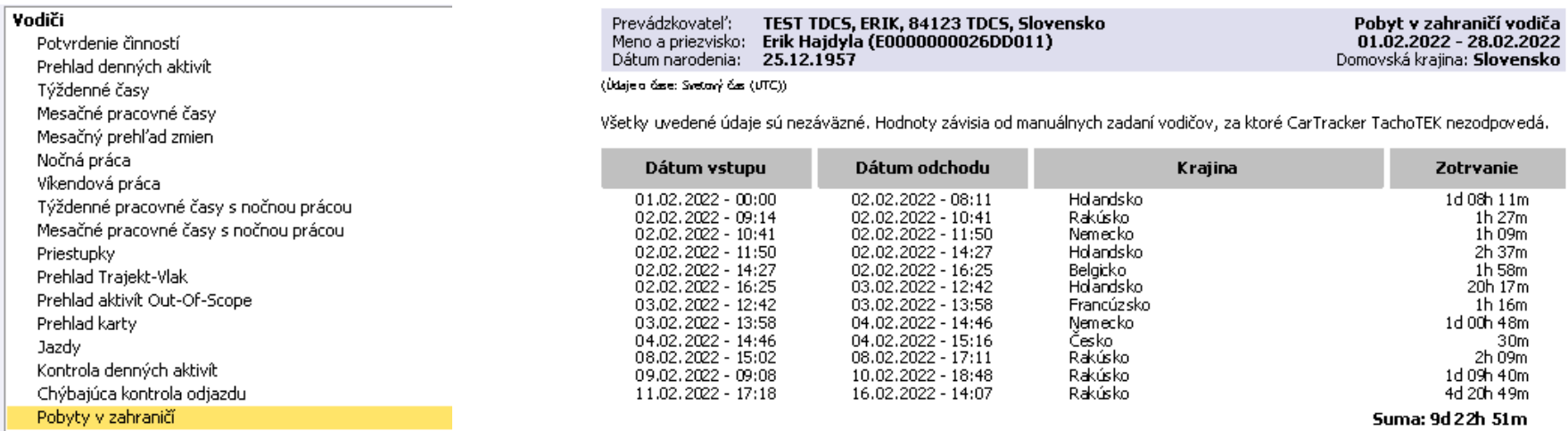

- Upozornenie na zotrvanie vozidiel v tej istej krajine: zvoliť je možné viacero vozidiel. Zadáva sa rozsah dátumov.

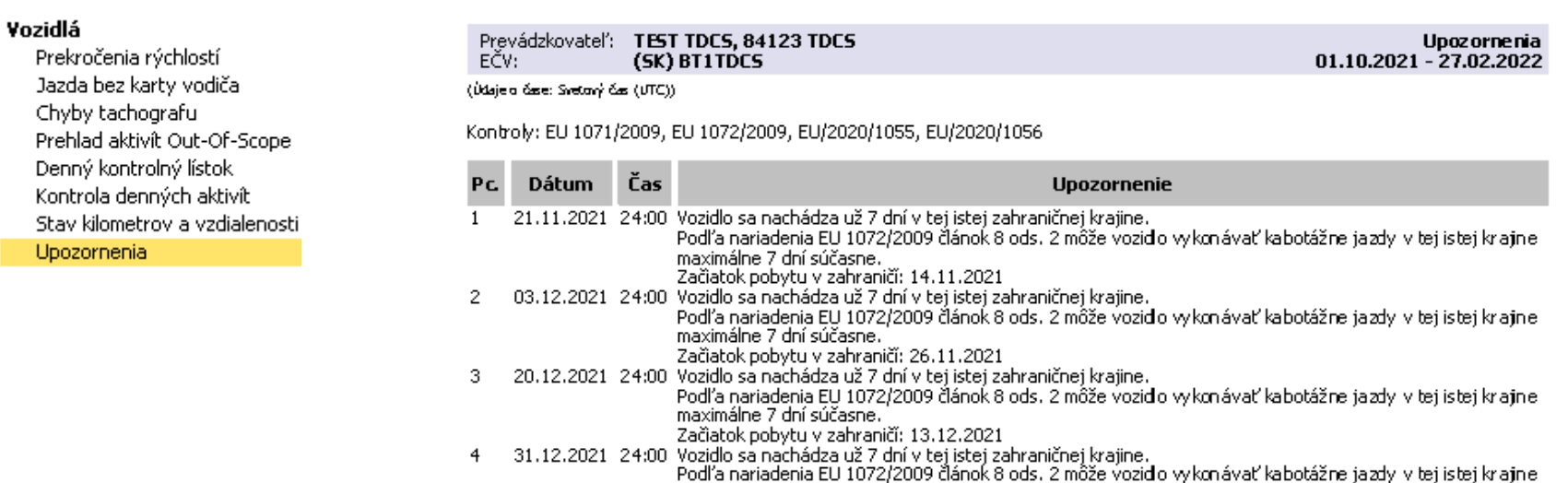

maximálne 7 dní súčasne.

Začiatok pobytu v zahraničí: 24.12.2021

- Zostava Prognóza vyhodnocuje dve nariadenia – viď obrázok dole. Spočítava trvanie pobytu vozidla od posledného dátumu aktivity, ktorý pozná a zobrazí aj "predpoveď", koľko ešte vozidlo môže v zahraniční byť. V zostave sú uvedené v riadkoch za sebou všetky vozidlá zvoleného Prevádzkovateľa.

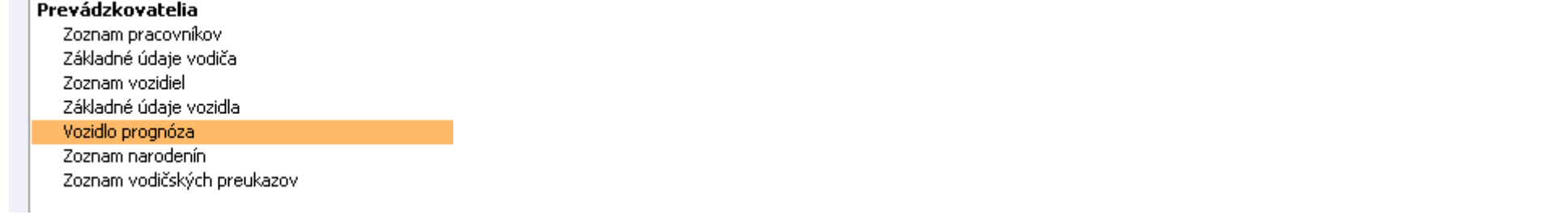

#### Prevádzkovateľ: TEST TDCS, 84123 TDCS, Slovensko

 $\sim$ 

#### Vozidlo prognóza

Podľa nariadenia EU 1072/2009 článok 8 ods. 2 môže vozidlo vykonávať kabotážne jazdy v tej istej krajine maximálne 7 chí súčasne. – vodľa nariadenia EU 2020/1055 článok 5 odsek 1b sa každé vozidb musí vrátiť do svojej domovskej krajiny aspoň raz za 8 týždňov.<br>Všetky uvedené údaje sú nezáväzné. Hodnoty závisia od manuálnych zadaní vodičov, za ktoré Ca

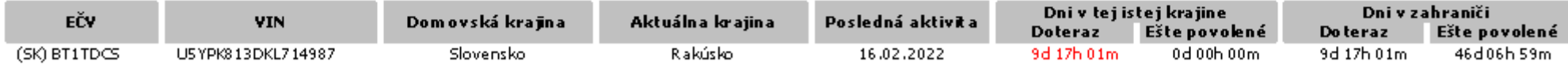

## Nastavenie domovskej krajiny v Small Edition

Domovská krajina sa nastaví automaticky pri inštalácii CarTracker TachoTEK, preto ak to platí pre Vašu spoločnosť, netreba to meniť. Ak je to potrebné zmeniť, V Hlavnom menu zvoľte "Nastavenia". V ľavom menu je prvá položka "Prevádzkovateľ" - zmeňte Krajinu, ostatné údaje nie sú pre toto vyhodnotenie podstatné.

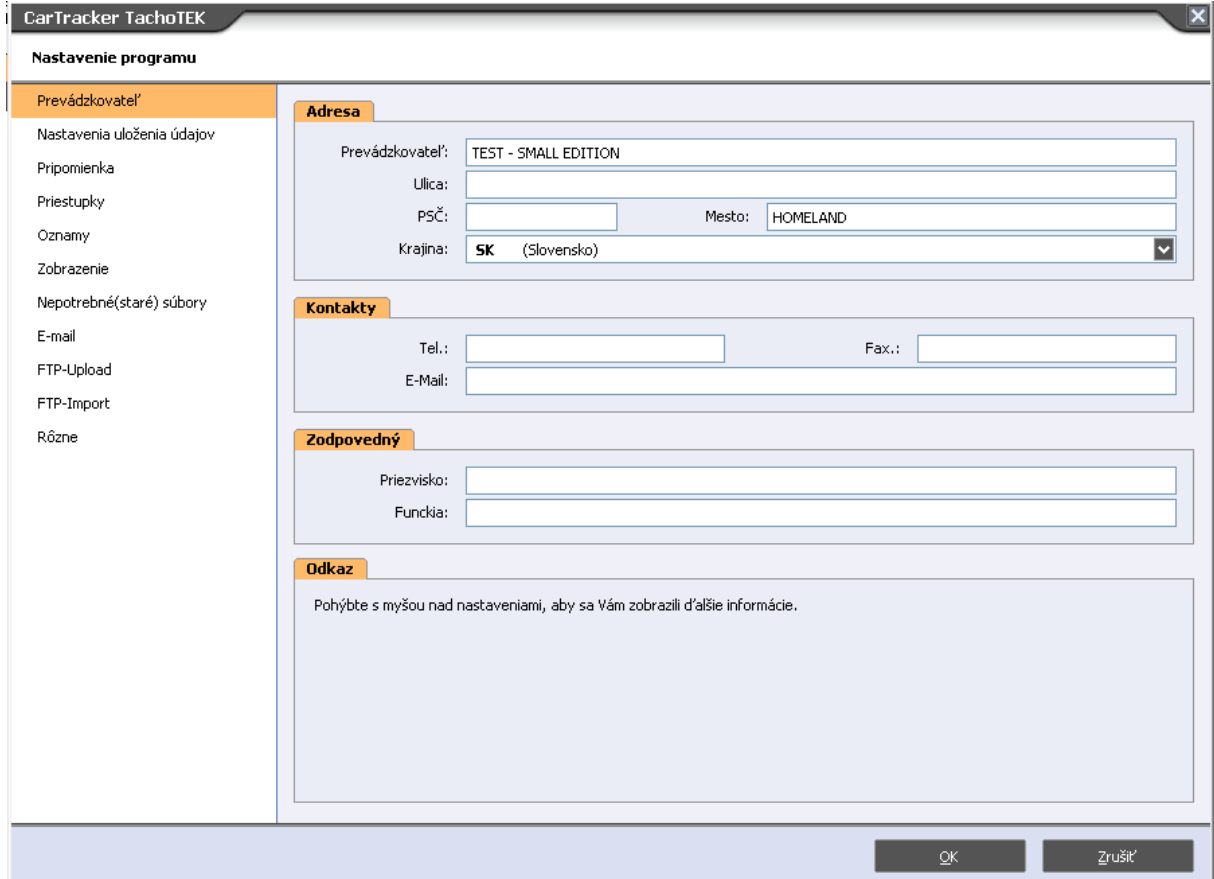

**V prípade ak, z nejakého dôvodu vodič/vozidlo nemá** nastaveného Prevádzkovateľa, je to možné urobiť priamo na karte vodiča/vozidla.

 $\overline{\mathbf{X}}$  D

V zozname vodičov/vozidiel zvoliť príslušný riadok vodiča/vozidla. Vo vedľajšom okne zvoliť Základné údaje. Potom stlačiť Zmeniť a nastaviť položku Prevádzkovateľ.

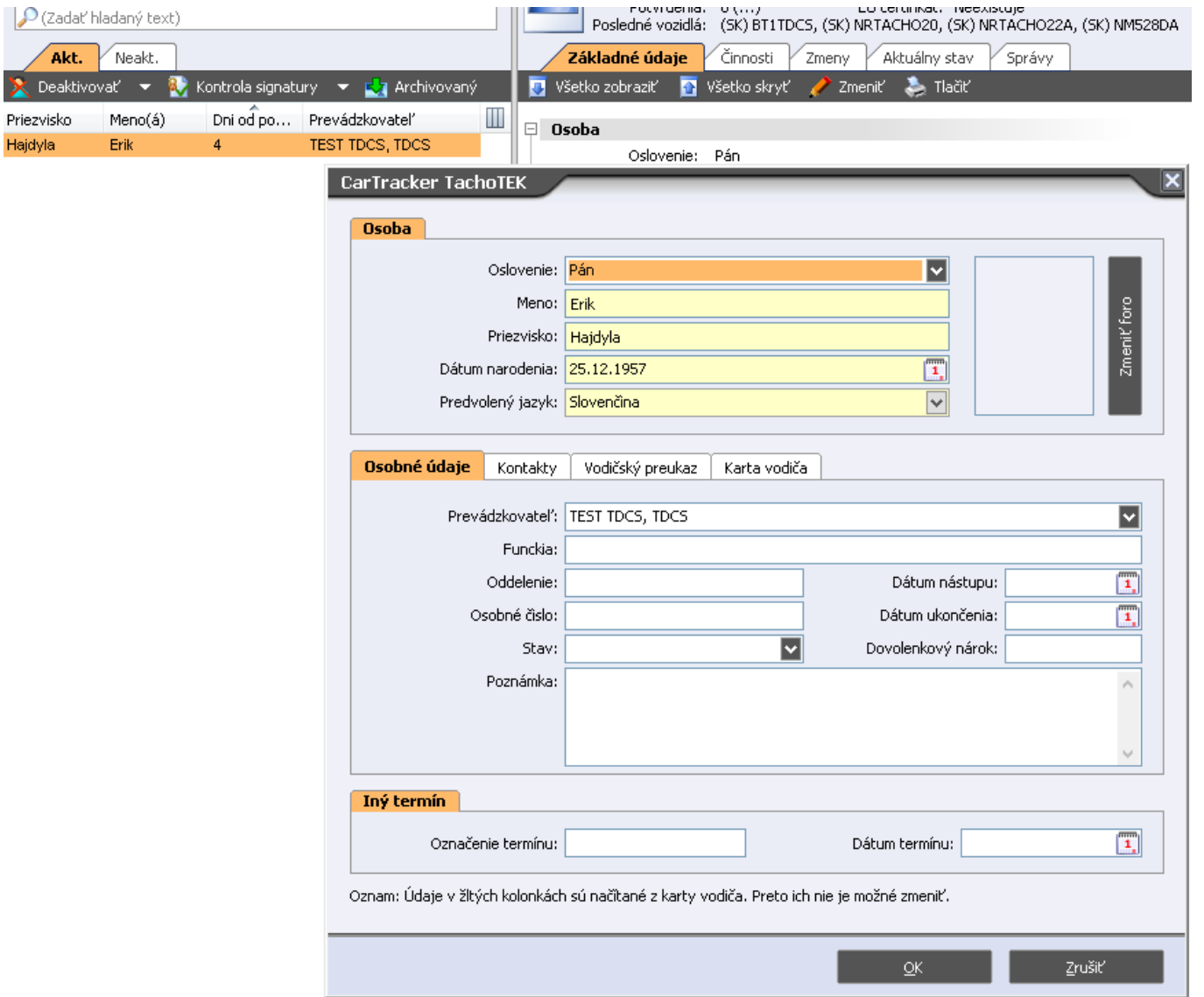

# Tlačové zostavy v Small edition sa tak isto nachádzajú vo "Vyhodnoteniach"

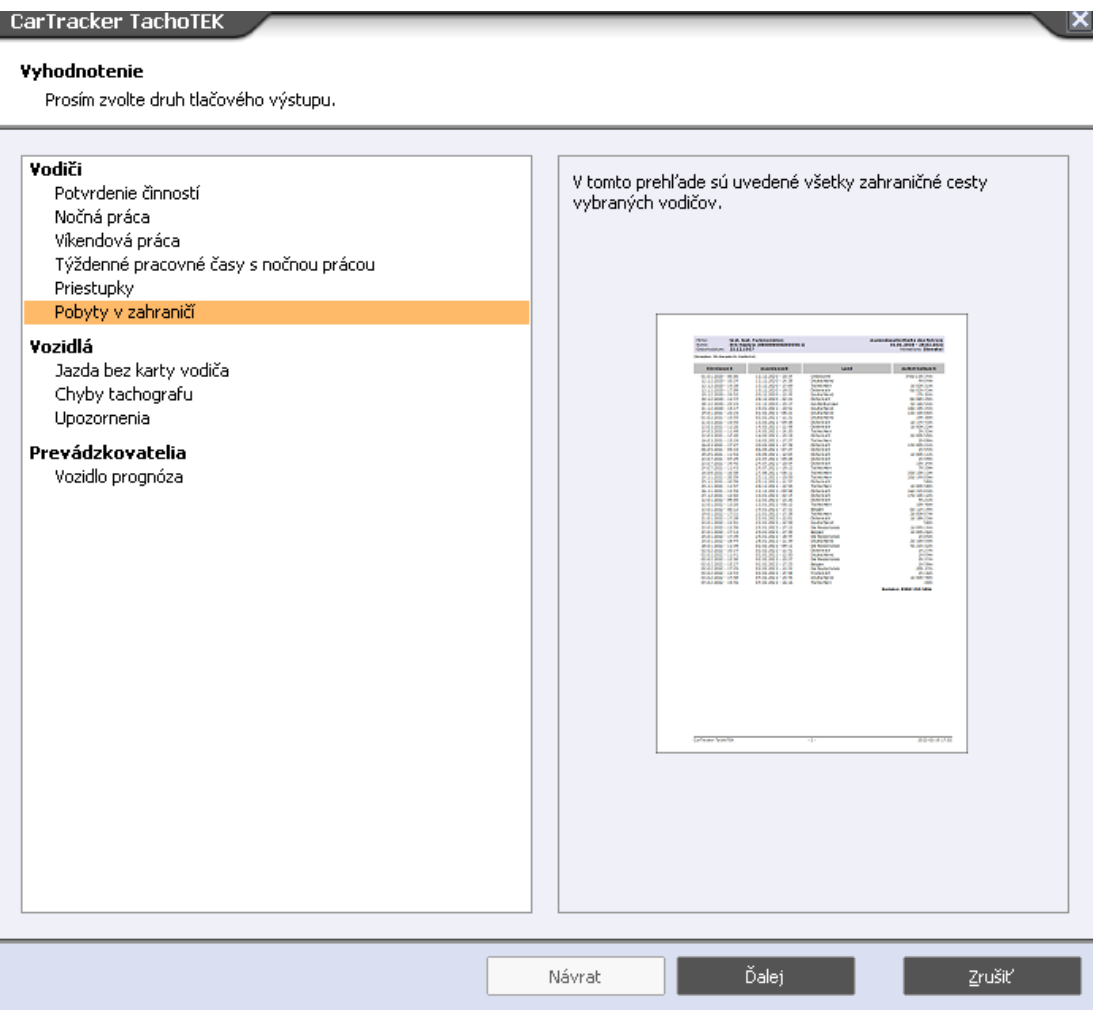